# Plugin Tracker

# Overview

Use this [wiki plugin](https://doc.tiki.org/tiki-editpage.php?page=wiki%20plugin) to create a form for inputting an item into a tracker. You can specify what fields will be included in the form. Since Tiki<sub>6</sub>, this plugin can also be used as a simple way to create custom forms which output the result as pre-formatted wiki pages instead of tracker items.

# Parameters

# Plugin Manager error: tracker plugin not found

# Administration

You can limit the tracker fields that can be used in this plugin in the field admin panel of the tracker:

"Field is public? for use with [trackerlist plugin](https://doc.tiki.org/PluginTrackerList) option

For Tiki 9.x, the User Selector field (the "userId" field in your tracker, perhaps), edit the field, Permissions, Visibility, Visible by All (even though that's counter-intuitive (you want those items private to that use)).

If you have a tracker that has only one item per user/IP or if you use the plugin with the param view=user, the plugin will automatically prefill the item if that already exists.

# Examples

{TRACKER(trackerId="1" fields="1:3:4" action="Send")} Thanks for your contribution! {TRACKER}

# How to pre-fill some fields

In some situation you want to go to a TRACKER page (in our example named SubmitOrder) where fields are automatically pre-filled. In this case you can use an URL like this: tiki-index\_raw.php?page=SubmitOrder&autosavefields=1&autosavevalues=tikiwiki

When in the page SubmitOrder, you click on Save, and the field 1 will be filled with the value tikiwiki. If the field 1 is multivalue field (ex: category), the value will be added to the potentially additional value the user has selected whatever the user does.

Tip:

The construction of such URL can use the feature 'Wiki argument variables'

(see [Advanced Wiki Syntax usage examples](https://doc.tiki.org/Advanced-Wiki-Syntax-usage-examples#How_to_display_URL_param_in_a_page_or_the_page_name_or_the_user_name))

tiki-

index raw.php?page=SubmitOrder&autosavefields=2:3&autosavevalues={ a € < {itemId} a € < {pag  $e$ }â $\varepsilon$  < }

You could also use the *url* parameter "**prefills**" with the corresponding "**values**". See more information here:

- [PluginTracker Advanced](https://doc.tiki.org/PluginTracker-Advanced)
- [PluginTrackerPrefill](https://doc.tiki.org/PluginTrackerPrefill)

See also [PluginTrackerList](https://doc.tiki.org/PluginTrackerList) to see how to use the parameter  $\overline{u}r\overline{l}$  to transfer an itemId to an URL or Plugin<sub>IQ</sub> if you want to use jQuery.

How to fill an item in more than one step

If you want to fill some fields of an item in a page and to fill some other ones in another page, you need

```
to use the param url with the itemId option.
Example (uses SEFUrl enabled links):
Page1
```
{tracker trackerId="1" fields="1:2:3" url="Page2?itemId"}

Page2

{tracker trackerId="1" fields="4:5:6" url="Page3?itemId"}

Page3 - the final one that will display the currently submitted itemId:

{trackerlist trackerId="1" fields="1:2:3:4:5:6"}

It is also possible to use tabs and link to each tab using "cookietab". Note that the tracker item will be saved by sequence so you better check that no mandatory field rules are on the way.

{TABS(tabs="First Tab|Second Tab|Third Tab")} {tracker trackerId="1" fields="1:2:3" action="Next" url="pageName?cookietab=2&itemId"} ///// {tracker trackerId="1" fields="4:5:6" action="Next" url="pageName?cookietab=3&itemId"} ///// {TRACKER(trackerId="1" fields="7:8:9" action="Save")}Saved!{TRACKER} {TABS}

How to put multiple tracker plugins into a single transaction?

*New in [Tiki15](https://doc.tiki.org/Tiki15)*

Plugin tracker's transaction feature enables a sequence of trackers to be chained into a single transaction, which is submitted only after the user submits the last tracker form. Otherwise the transaction is cancelled.

The easiest way to use the feature is to create a wiki page for each of the steps. Here is an example.

1. wiki page: Register+Step+1

{tracker trackerId="1" fields="2" action="Next" ignoreRequestItemId="y" registration="y" chosenGroup="Registered" transactionName="RegistrationTransaction" transactionStep="0" transactionFinalStep="n" url="Register+Step+2"}

2. wiki page: Register+Step+2

{tracker trackerId="2" fields="4" action="Finish" ignoreRequestItemId="y" transactionName="RegistrationTransaction" transactionStep="1" transactionFinalStep="y"}

The registration and the tracker records of trackerId 1 and 2 will only get saved after the user presses Finish on Register+Step+2.

How to write a template to display the form elements on the wiki page where the plugin

# is saved

As mentioned, in a template, use the  $\{ \text{fsf} \text{ id} \}$  syntax to insert the value of *fieldId*=**id**. It is also possible and nowadays recommended to use the {\$f\_**permanentname**} syntax to insert the value of **''permanent name"** of the tracker field **instead of the id**.

It is also recommended to use a specific custom prefix for all fields of a tracker (one prefix per tracker) to allow to reuse and to provide existing trackers easily with a profile. Syntax:

{\$f\_**\_prefix\_permanentname**}. The prefix can be set in the tracker preference settings.

It is also possible to insert the *ItemId* itself, which is useful to create new wiki pages with tracker plugins inside. To do this you'll have to add an [Auto-Increment Field](https://doc.tiki.org/Auto-Increment-Field) to your tracker, with the appropriate options to auto-fill it with the *itemId*. This new field content (*itemId* value) can then be inserted in the template with the syntax seen above.

Since [Tiki 15.1](https://doc.tiki.org/Tiki15), wiki page templates can be (optionally) used for email notifications using the "wikiðŸ">age name tpl" format instead of template\_name.tpl files in the templates/mail dir. Tiki will use a page "page name subject tpl" if found.

Please mind, that wiki pages are more for quick and easy use cases, for testing and for proof of concept, whilst  $\overline{t}$  to files in the server directory are more reliable and much better to handle in larger projects or for advanced use cases.

Mind: .tpl templates for emails are stored in the folder templates/mail

How to go from TRACKERLIST to TRACKER on this item

{trackerlist trackerId="1" fields="1:2:3:4:5:6" url="Page1?itemId"}

Email

How to send email to a recipient when new tracker item is created

You can use the parameter email to send an email once the tracker item has been created.

The format for the email parameter is: from|to|template.

- **from** is the sender email that will be used for the notification. Multiple addresses can be set (separate multiple addresses with a comma)
- **to** is the recipient(s) to whom the email address will be sent. Multiple addresses can be set (separate multiple addresses with a comma). Since Tiki 11 (maybe earlier) you can set a tracker field (same item) being used in the tracker plugin template (required).
- **template** is the template(s) to be used for email subject and body. (separate templates can be used)

Using several emails and several templates it is possible to send different email (different subject & body) to different people. (see examples below)

The following values can be used for *from* and *to*: **email(s)**, **username(s)**, **fieldId(s)** or **createdBy** createdBy was added in [Tiki 17](https://doc.tiki.org/tiki-editpage.php?page=Tiki%2017) and might be back-ported to 16. username sends to the email of the registered user account and createdBy sends to the email of the currently logged in creator of the item.

Since [Tiki 15 .1,](https://doc.tiki.org/Tiki15) Tracker plugin allows [Items List fields](https://doc.tiki.org/Items-List-and-Item-Link-Tracker-Fields) to be used as the **to** or **from** fields in the email parameter. They will be shown in the form as read only labels. This might be useful in cases such as:

- One tracker defines business shops, with its members to be notified of changes related to that shop. And...
- A second tracker handles data of products from shops, and they have:
	- one field as *Item link* to relate the product with their corresponding shop where they sell it.
	- another field from the second tracker is an *Items list*, to indicate the person to be notified, as user defined in the first tracker for that shop.
- You use the email parameter in a plugin tracker call to tracker 2, using the field corresponding to the person (as field id in tracker 2) as the recipient or sender of the email.

Since [Tiki 16.3](https://doc.tiki.org/Tiki16), email recipients option allows to set fieldId of a [UserSelector](https://doc.tiki.org/User-selector) (including multiple users selected) and [GroupSelector](https://doc.tiki.org/Group-selector).

#### Basic plugin usage

# **single recipient, single template**

{TRACKER(trackerId="1" fields="1:2:3" action="Send" email="sender@domain.com|recipient@domain.com|templatename.tpl")}{TRACKER}

#### **single recipient (creator), default site sender, basic default template (for quick proof of concept)**

{TRACKER(trackerId="15" action="Send" email="|createdBy|")} Thank you for submitting an issue. We will come back to you as soon as possible. What do you want to do now: ((Issue Tracker|submit another issue)) or ((HomePage|browse the website))? {TRACKER}

#### **single recipient (creator), custom sender, custom template for body, default basic subject**

{TRACKER(trackerId="15" action="Send" email="info@example.com|createdBy|mytemplate.tpl")} Thank you for submitting an issue. We will come back to you as soon as possible. What do you want to do now: ((Issue Tracker|submit another issue)) or ((HomePage|browse the website))? {TRACKER}

#### **single recipient (creator), custom sender, custom template for body, custom subject template**

{TRACKER(trackerId="15" action="Send" email="info@example.com|createdBy|mytemplate.tpl,mytemplate\_subject.tpl")} Thank you for submitting an issue. We will come back to you as soon as possible. What do you want to do now: ((Issue Tracker|submit another issue)) or ((HomePage|browse the website))? {TRACKER}

Advanced plugin usage

#### **multiple recipients, single template**

{TRACKER(trackerId="1" fields="1:2:3" action="Send" email="sender@domain.com|recipient\_1@domain.com,recipient\_2@domain.com,recipient\_3@domai n.com|templatename.tpl")}{TRACKER}

In this case it will send the same notification to recipient 1, recipient 2 and recipient 3.

# **multiple recipients, multiple templates**

{TRACKER(trackerId="1" fields="1:2:3" action="Send"

email="sender@domain.com|recipient\_1@domain.com,recipient\_2@domain.com,recipient\_3@domai n.com|templatename\_a.tpl,templatename\_b.tpl,templatename\_c.tpl")}{TRACKER}

In this case each recipient will receive a different notification. The recipient 1 will receive email using template a, recipient 2 will receive email using template b and recipient 3 will receive email using template\_3.

# **creator plus second recipient, two different body templates and two different subjects**

{TRACKER(trackerId="15" action="Send"

email="info@example.com|admin@mysite.com,createdBy|admin-template.tpl,creatortemplate.tpl,admin-template\_subject.tpl,creator-template\_subject.tpl")} Thank you for submitting an issue. We well come back to you as soon as possible. What do you want to do now: ((Issue Tracker|submit another issue)) or ((HomePage|browse the website))? {redirect page="Test-Tracker-Creator-Email"} {TRACKER}

# **single recipient (field), custom sender, custom template to fill the tracker plugin, custom template for body, custom subject template**

Wiki page

{TRACKER(trackerId="15" action="Send" email="info@exemple.com|12|mytemplate.tpl" wiki="Template page")}Thank you!{TRACKER}

Template page

 ${TR()}$ Name ${TR}:$  {\$f\_11}  ${TR()}Email$  address ${TR}:$  {\$f\_12}

When filling the form (using the template) the email address from the field 12 will be used as recipient.

Templates (to create the email subject and email body)

Each template needs two files, one for the subject one for the body. All the templates must be in the templates/mail directory or (since Tiki15.1) in wiki pages and specified as "**wiki** $\delta\mathbf{\hat{Y}}$  **age name tpl**" (you have to include the "**tpl**" exact word in the name without a dot, and place it, for instance, at the end).

Email body and subject naming conventions

The naming of these files needs to be slightly different depending on whether you use template files on

disk or wiki pages as templates.

# Template files on disk

If you want to use smarty template files on disk:

- body: "**mytemplate.tpl**"
- subject: "**mytemplate\_subject.tpl**"

Example:

```
{TRACKER(trackerId="1" fields="1:2:3" action="Send"
email="sender@domain.com|recipient@domain.com|mytemplate.tpl")}{TRACKER}
```
Note that you don't specify the subject template in the tracker plugin call, but the subject needs to exist with the corresponding name ("mytemplate subject.tpl" in this case) if you want to have the subject message customized.

# Wiki pages as Smarty templates

If you want to use wiki pages as smarty templates:

- body: "**page name tpl**"
- subject: and "**page name subject tpl**" note that the tpl word (without a dot) needs to be prepended with the word "**subject** " (subject **and a space**)

Example:

```
{TRACKER(trackerId="1" fields="1:2:3" action="Send"
email="sender@domain.com|recipient@domain.com|wiki:page name tpl")}{TRACKER}
```
Note that you don't specify the subject template in the tracker plugin call, but the subject needs to exist with the corresponding name ("page name subject tpl" in this case) if you want to have the subject message customized.

Subject template

```
Hello, the \{tr\}item\{frr\} "\{$f_name}" \{tr\}was modified at\{frr\} \{$server_name} in
{$mail_trackerName}
```
Where {\$f\_name} will be the content of the field name, {\$server\_name} is the domain name and {\$mail\_trackerName} is the tracker name.

Body template

{tr}Hello,{/tr} {tr}Title:{/tr} {\$f\_name} {tr}Description:{/tr} {\$f\_description} {tr}View the tracker item at:{/tr} {\$mail\_machine\_raw}/tiki-view\_tracker\_item.php?itemId={\$mail\_itemId}

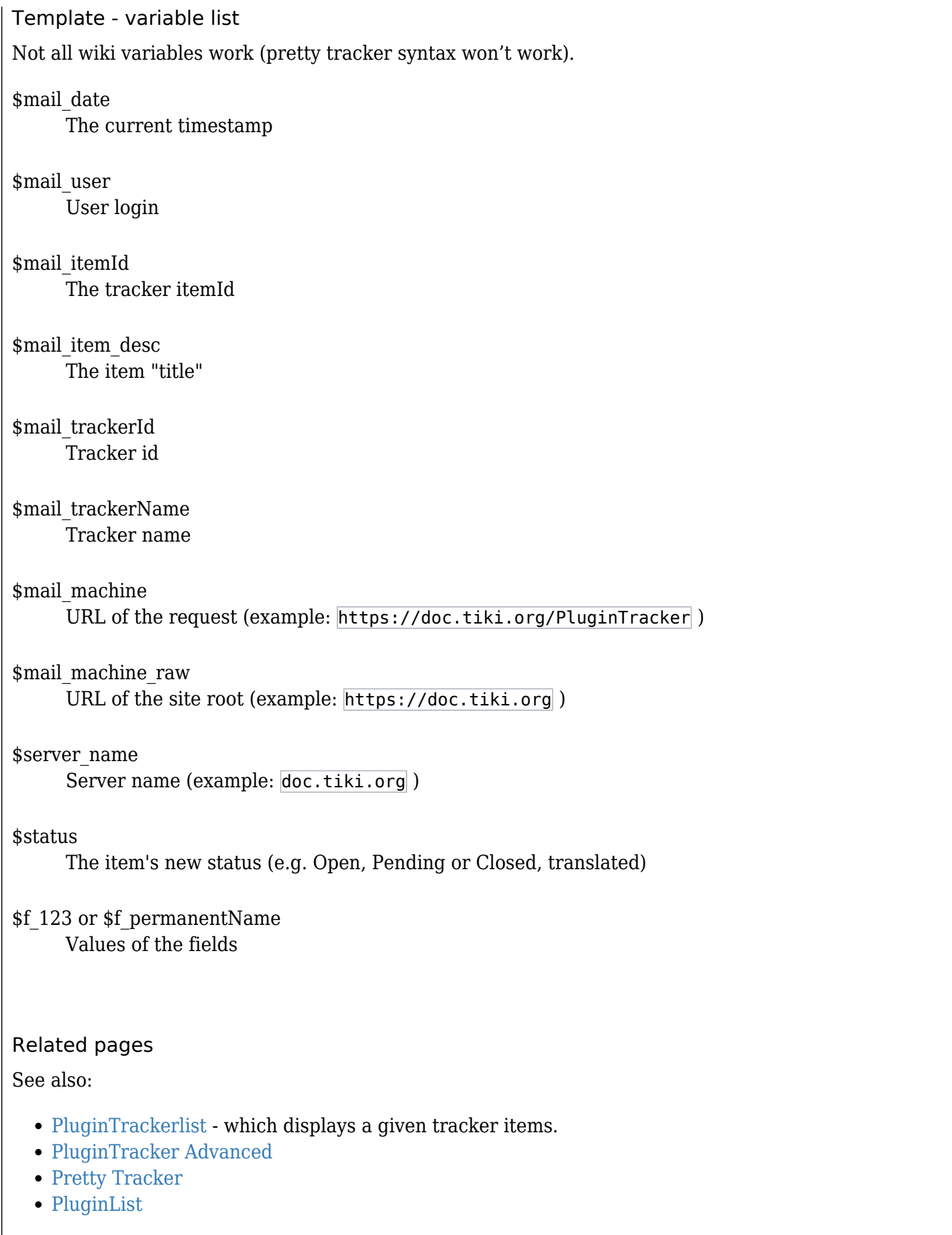